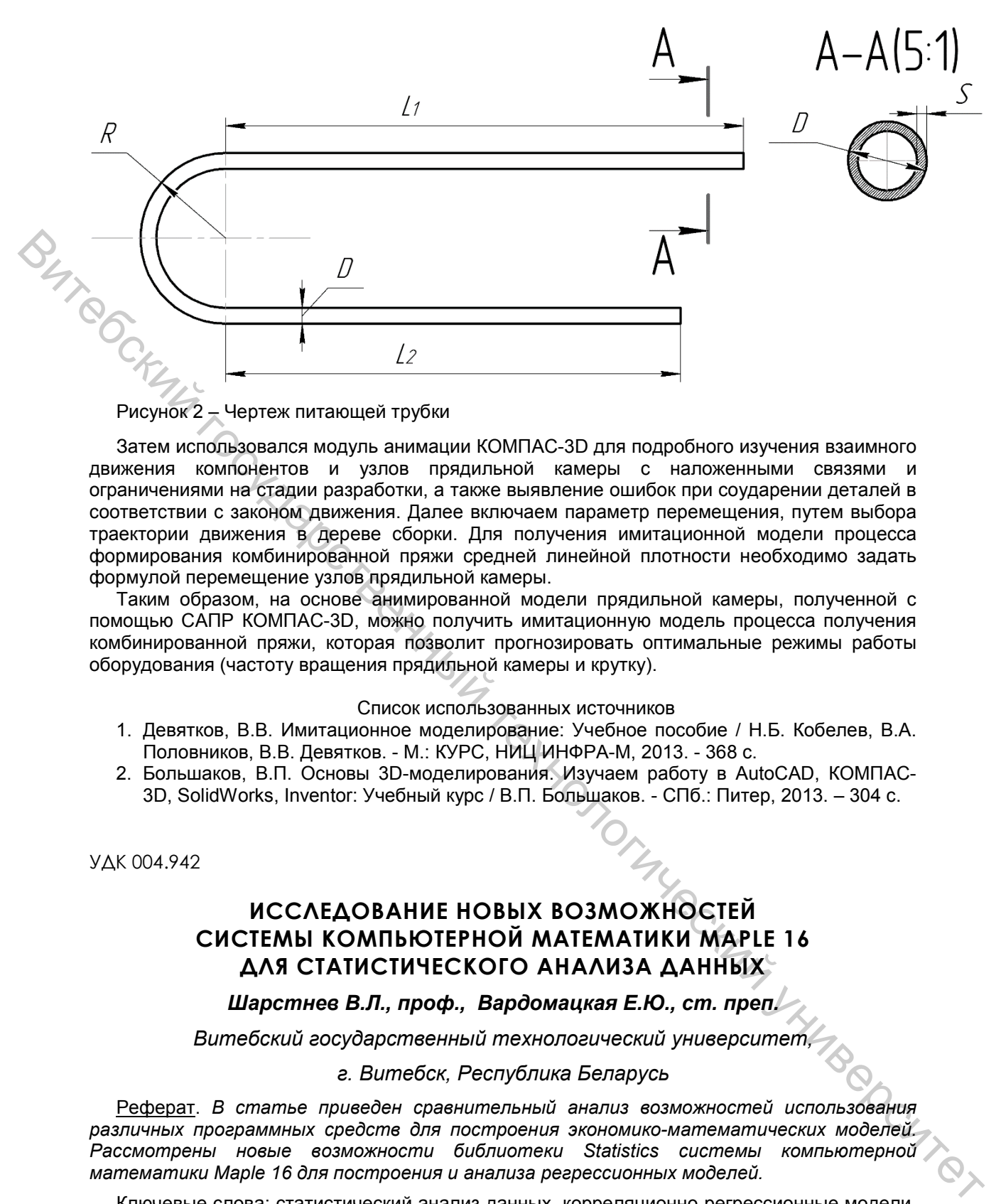

## Рисунок 2 – Чертеж питающей трубки

Затем использовался модуль анимации КОМПАС-3D для подробного изучения взаимного движения компонентов и узлов прядильной камеры с наложенными связями и ограничениями на стадии разработки, а также выявление ошибок при соударении деталей в соответствии с законом движения. Далее включаем параметр перемещения, путем выбора траектории движения в дереве сборки. Для получения имитационной модели процесса формирования комбинированной пряжи средней линейной плотности необходимо задать формулой перемещение узлов прядильной камеры.

Таким образом, на основе анимированной модели прядильной камеры, полученной с помощью САПР КОМПАС-3D, можно получить имитационную модель процесса получения комбинированной пряжи, которая позволит прогнозировать оптимальные режимы работы оборудования (частоту вращения прядильной камеры и крутку).

#### Список использованных источников

- 1. Девятков, В.В. Имитационное моделирование: Учебное пособие / Н.Б. Кобелев, В.А. Половников, В.В. Девятков. - М.: КУРС, НИЦ ИНФРА-М, 2013. - 368 c.
- 2. Большаков, В.П. Основы 3D-моделирования. Изучаем работу в AutoCAD, КОМПАС-3D, SolidWorks, Inventor: Учебный курс / В.П. Большаков. - СПб.: Питер, 2013. – 304 c.

УДК 004.942

# **ИССЛЕДОВАНИЕ НОВЫХ ВОЗМОЖНОСТЕЙ СИСТЕМЫ КОМПЬЮТЕРНОЙ МАТЕМАТИКИ MAPLE 16 ДЛЯ СТАТИСТИЧЕСКОГО АНАЛИЗА ДАННЫХ**

*Шарстнев В.Л., проф., Вардомацкая Е.Ю., ст. преп.* 

*Витебский государственный технологический университет,* 

### *г. Витебск, Республика Беларусь*

Реферат. *В статье приведен сравнительный анализ возможностей использования различных программных средств для построения экономико-математических моделей. Рассмотрены новые возможности библиотеки Statistics системы компьютерной математики Maple 16 для построения и анализа регрессионных моделей.*

Ключевые слова: статистический анализ данных, корреляционно-регрессионные модели, описательная статистика, информационное обеспечение, MS Excel, СКМ Maple.

Информационная поддержка процессов экономико-математического моделирования, анализа и управления может осуществляться с использованием самых разнообразных программных средств, среди которых можно выделить универсальные

специализированные языки программирования, стандартные офисные программные продукты, системы компьютерной математики (СКМ), системы управления проектами, CASE-технологии (как средства визуального моделирования), специализированные статистические пакеты.

Существующие языки программирования, позволяют осуществить построение модели любого вида и любой сложности. Однако для этого от экономиста требуются профессиональные знания и навыки программирования. В случае разработки собственного программного средства, безусловно, целесообразнее возложить исполнение этой задачи на профессионального программиста.

К наиболее известным стандартным офисным программным продуктам, позволяющим моделировать процессы управления можно отнести такие как Microsoft Office, Star Office, Lotus, Open Office и т.д. Наиболее известной и доступной пользователю компонентой из состава офисных пакетов является табличный процессор (TП) Microsoft Excel, в состав которого входят функции для построения различного вида экономико-математических моделей. Несмотря на кажущуюся доступность и дружелюбность к пользователю, возможности этого программного продукта весьма ограничены. При использовании стандартного офисного приложения Excel для построения, в частности, регрессионной экономико-математической модели имеется возможность получения только двух видов моделей: линейной или логарифмической, то есть выбор модели предопределен разработчиками пакета. Так как эти виды моделей не всегда являются оптимальными, возник интерес к возможности использования других пакетов, в частности, систем символьной математики для решения сформулированной выше задачи.

Достоинства систем компьютерной математики в разрезе построения моделей заключается в том, что возможно не численное, а символьное представление уравнения. Анализ символьной модели значительно нагляднее, точнее и привычнее. Данное направление моделирования очень перспективно и все более широко используется во всем мире.

В настоящее время наибольшую популярность среди специалистов имеют такие системы компьютерной математики (системы символьной алгебры) как Gauss, Maple, Mathematica, MathLab, MuPad, SciLab, Maxima и т.д. Каждая из этих систем имеет свои достоинства и недостатки.

Например, СКМ Маріе позволяет пользователю произвольно, по своему усмотрению, задавать вид модели и при необходимости оперативно его изменять. Построить и оценить регрессионную модель в MAPLE можно с помощью модулей и функций специальных статистических библиотек stats и Statistics. В отличие от ТП Microsoft Excel, эти библиотеки предлагают универсальную функцию fit для нахождения корреляционных отношений и аппроксимации данных выбранными зависимостями (линейной, полиномиальной, экспоненциальной, степенной, логарифмической и некоторыми другими) с использованием метода наименьших квадратов. Кроме того, библиотека Statistics располагает специализированными функциями LinearFit, PolynomialFit, LogarithmicFit, PowerFit, NonlinearFit для расчета определенных видов регрессионных моделей.

Как известно, методика построения и исследования экономико-математической модели представляет собой единую структуру, включающую в себя следующие элементы:

построение модели по экспериментальному набору данных;

проверка модели на адекватность с расчетом корреляционно - регрессионной статистики;

графическое отражение реальной и расчетной зависимостей между зависимыми и независимыми переменными с выводом уравнения регрессии на графике.

образом, получение уравнения регрессии Таким является только частью исследовательской задачи. Для оценки адекватности модели, необходимо рассчитать дополнительную статистику по регрессии: коэффициент корреляции, коэффициент детерминированности, ошибки по Х и по Ү, остаточную и регрессионную сумму квадратов, критерий Фишера и некоторые другие. Каждая из вышеназванных функций библиотеки Statistics допускает в своем формате использование необязательного дополнительного параметра output, позволяющего выполнить частичную оценку адекватности рассчитанного уравнения регрессии (например, параметр output = [residualsumofsquares, standarderrors] покажет остаточную сумму квадратов и стандартизированную ошибку аппроксимации). Для расчета таких важных показателей значимости модели, как коэффициент корреляции (или детерминированности), критерий Стъюдента, критерий Фишера и ряда других характеристик необходимо использовать дополнительные функции этой библиотеки (Correlation и т.п.) или

специальные функции библиотеки Describe, либо составлять на языке Maple математические выражения в соответствии с известными расчетными формулами. Все это делает решение громоздким, визуально неинформативным, некомфортным для пользователя и, что немаловажно, требует специальных профессиональных знаний.

СКМ Maple 16 предлагает упростить технологию корреляционно-регрессионного анализа за счет введения в формат функции fit новой опции summarize = embed. Благодаря этому параметру вся дополнительная статистика по регрессии при построении как однофакторной, так и многофакторной экономико-математической регрессионной модели любого вида выводится в виде компактных таблиц с соответствующими комментариями.

В качестве иллюстративного примера расчета и анализа многофакторной регрессионной модели в СКМ Maple 16 можно привести задачу по оценке стоимости недвижимости в деловом районе города. Исходными данными для получения уравнения регрессии приняты массивы значений показателей, влияющих, по мнению экспертов, на итоговую стоимость здания: площадь здания, год постройки, количество офисов, этажность и некоторые другие. Эти показатели заданы СКМ Maple в качестве исходных данных в формате матрицы:

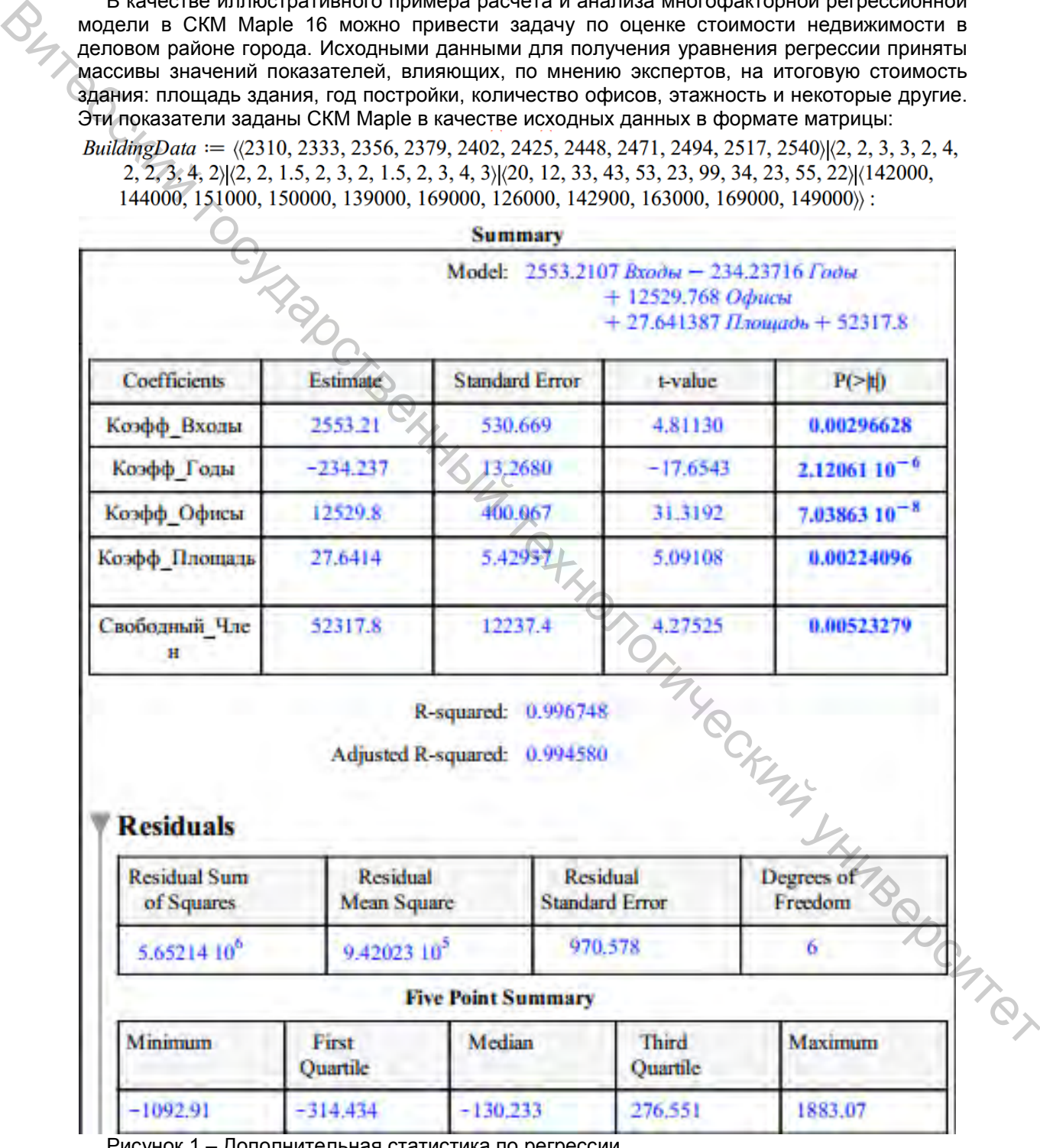

ополнительная статистика по регр

Функция fit в формате Fit(f, X, Y, v, options) описывает данные в виде введенной зависимости и рассчитывает многофакторную регрессионную модель:

 $z := evalf$  (Fit (Koaddy *Hnomadu Hnomadu + Koaddy Oducu Oducu + Koaddy Bxodu Bxodu + Bxodu* 

+ Коэфф Годы Годы + Свободный Член, BuildingData, [Площадь, Офисы, Входы, Годы], summarize =  $embed$ , 6):

В этой функции дополнительная опция summarize = embed выводит результаты расчета и показатели, характеризующие адекватность модели, в виде информационных таблиц, как показано на рисунке 1. В верхней части таблицы Summary приведено уравнение регрессии, ниже, в области Residuals вся дополнительная статистика по регрессии.

Таким образом, СКМ Maple 16 предлагает пользователям простую и элегантную технологию корреляционно-регрессионного анализа за счет усовершенствования формата функции fit библиотеки Statistics, тем самым еще более приближая эту СКМ к профессиональным статистическим пакетам.

#### Список использованных источников

1. Шарстнев, В. Л. Компьютерные информационные технологии: курс лекций / В. Л. Шарстнев. – Витебск: УО ВГТУ, 2008. – 350 с.

- 2. Шарстнев, В. Л. Компьютерные информационные технологии. Пакеты прикладных программ для моделирования и анализа задач экономики: пособие / В. Л. Шарстнев, Е. Ю. Вардомацкая. – Витебск: УО «ВГТУ», 2008. – 138 с.
- 3. Вардомацкая, Е. Ю. Информатика. В 2 ч. Часть 2. Excel: учебное пособие / Е. Ю. Вардомацкая, Т. Н. Окишева. – Витебск, 2007. – 237 с.

УДК 339.5:004.9

## **ЭКОНОМИКО-МАТЕМАТИЧЕСКОЕ МОДЕЛИРОВАНИЕ МЕХАНИЗМА ТОРГОВЫХ ОПЕРАЦИЙ**

*Корень К.С., студ., Овсянкина К.А., студ., Мандрик О.Г., ст. преп.*

*Витебский государственный технологический университет,*

## *г. Витебск, Республика Беларусь*

Реферат. *В статье рассмотрено проведение корреляционно-регрессионного анализа на основе данных по внешнеторговым операциям. Это позволяет исследовать внутреннюю структуру модели, что в свою очередь дает возможность правильно и точно спрогнозировать будущие значения показателя.*

Ключевые слова: корреляция, регрессия, модель, уравнение, связь.

Целью данной работы является построение многофакторной регрессионной модели и выявление факторов, которые влияют на внешнеторговые операции свободной экономической зоны (СЭЗ).

Для достижения цели были поставлены и решены несколько задач.

Инструментарием исследования является ТП MS Excel и ИС Statistica.

Объектом исследования является СЭЗ «Витебск».

Одним из важнейших средств решения многочисленных экономических задач и, в частности, проведения аналитического исследования является экономико-математическое моделирование. Модель – это условный объект исследования, т.е. материальное или образное отображение реального объекта, процесса его функционирования в конкретной среде. Витебский государственный технологический университет

Несмотря на то, что внешнеэкономические связи играют важную роль в решении многих задач экономического и социального развития страны, вопросам совершенствования методов экономико-математического анализа и выявления на этой основе резервов повышения эффективности внешнеторговых операций уделяется недостаточное внимание. В эконометрических моделях функции импорта и экспорта представляются в виде уравнений регрессии и связывают величины импорта и экспорта страны с рядом переменных внутреннего и внешнего характера. Преимущественно, они используются для